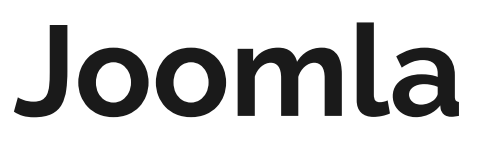

### **Project III: Feature enhancement**

April 2021

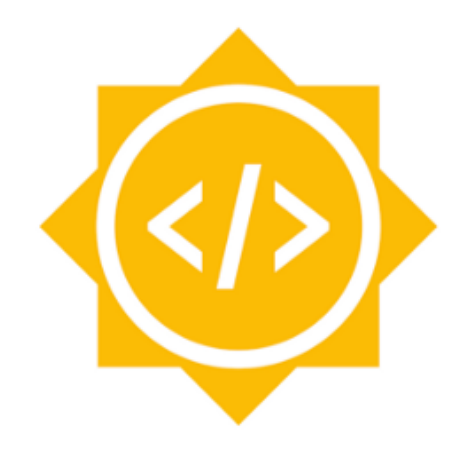

# **Google Summer of Code**

**REPRESENTATIVE** Mahmoud Ahmed Tawfik Faculty of Computers and Artificial Intelligence, Cairo University

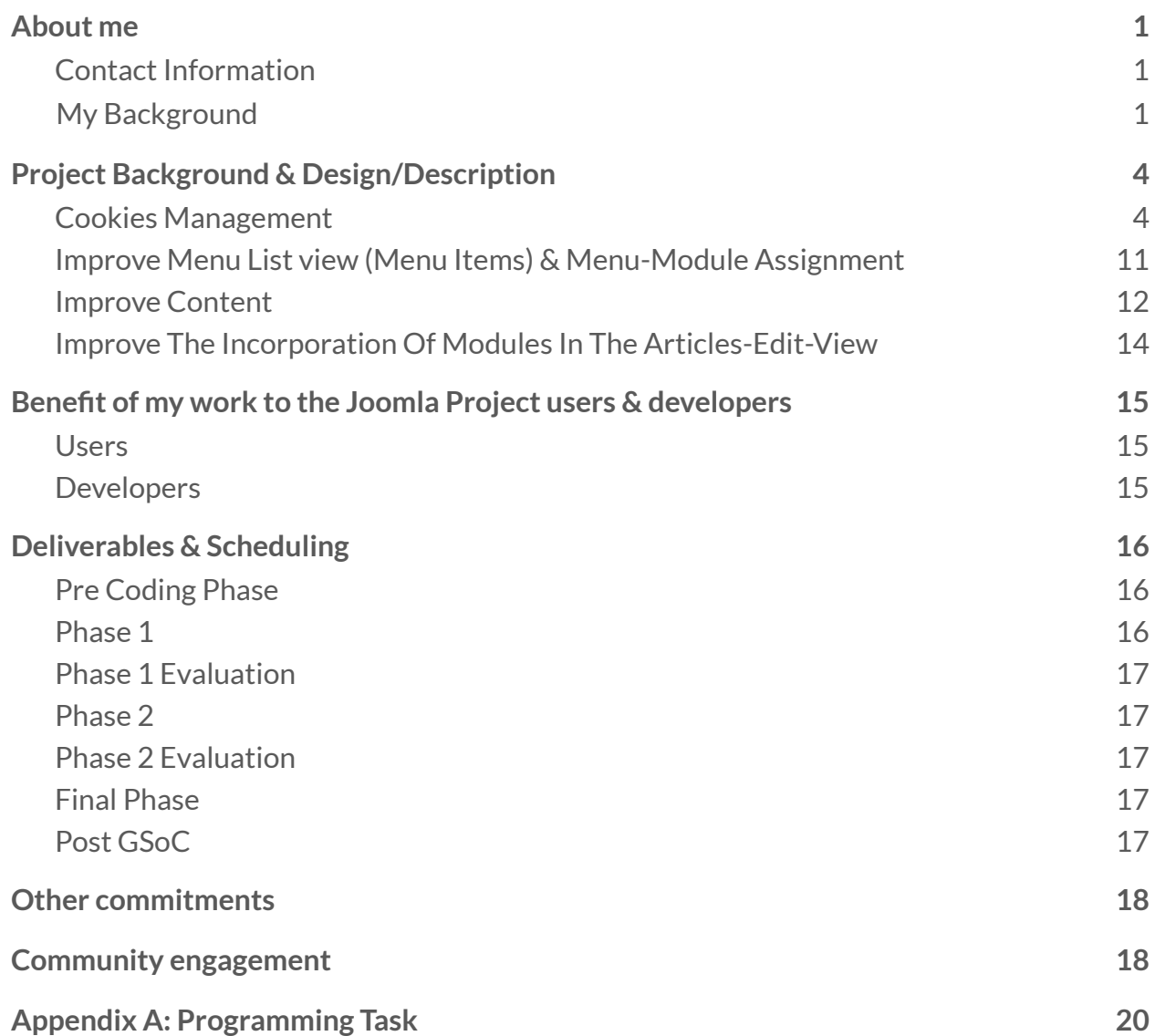

### <span id="page-2-0"></span>**About me**

 $\mathcal{L}_{\text{max}}$  and  $\mathcal{L}_{\text{max}}$ 

### **Contact Information:**

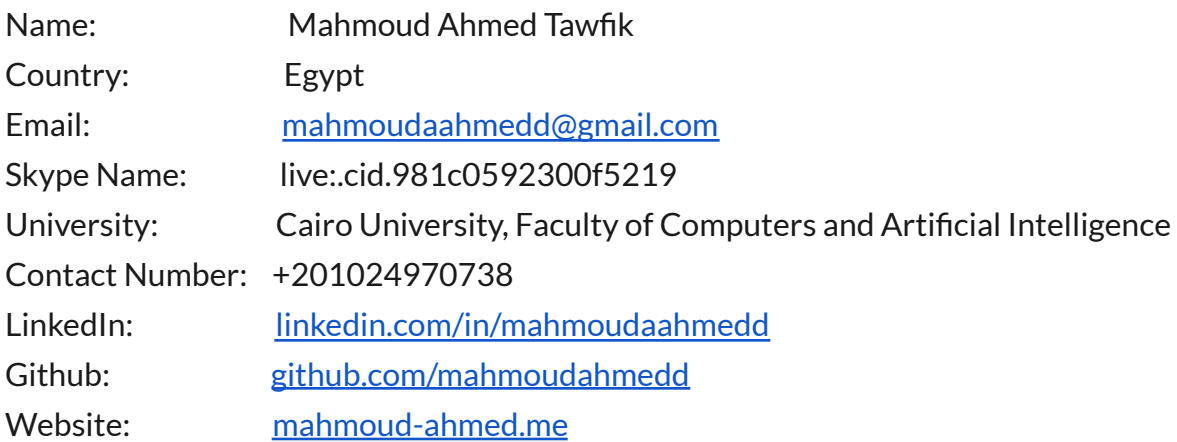

### **My Background:**

I am a student in Computer Science/Information System departments, Faculty of Computers and Artificial Intelligence, Cairo University, Egypt.

I'm quite interested in web development. I am interested heavily in leveraging web technology and creating impactful products to help people to solve their problems. I've heard about Joomla from Joomla! Forum, and I really liked the community. I have made the [programming](https://github.com/mahmoudahmedd/programming-task-plg) task, and I think this project is a really good opportunity for me to contribute to this community!

Previously I worked as a Software Engineer on payment gateway for a startup in Saudi Arabia. I developed many resources and improved the service response time for payments endpoint.

Previously I worked at Orange as Software Engineer Intern to build an internal web app to be used by the IT team in Egypt to manage 3000+ antennas including locations and electricity bill transactions by using PHP, HTML5/CSS3, Bootstrap, JS, Geolocation API, PHP‐ExcelReader, MySQL, Git.

I also love Photography, Photography records history and preserves it for future generations to see. You can see some of the photos that i've taken [here.](http://mahmoud-ahmed.me/)

### **Project Background & Design/Description**

My project will be divided into **four** tasks

### **1. Cookies management system**

### **The goal ofthe task**

**Contract Contract Contract** 

Webmasters need to integrate a cookie management system plugin to make their Joomla site compliant with many options that the Webmasters can control, customize the plugin from the administration Form. So the Webmaster can show his/her compliance status regarding the GDPR, CCPA and other privacy regulations law.

### **The problem**

- Many options to make the manager able to control, customize the plugin from the administration Form for example, customize to put the cookie banner in either the header or the footer, handle cookie expiration period, configure cookie details and their description, handle different cookie categories.

- There are different needs for every website as there is a difference between GDPR, CCPA and other privacy regulations. As each region has its own consent. For example under the GDPR, The GDPR protects any individual located inside the EU, whereas the CCPA protects California residents.

- Auto block external services like Google Analytics. because It offers an EU Compliance addon, which it will be easy for them to meet GDPR requirements in just a few clicks.

- Some websites do not have a Cookie Policy page. Thus they need to generate their own Cookie Policy page.

- Cookie banner preview in administration Form for ease of viewing and usage.

### **Description & Design**

I have developed a [draft](https://github.com/mahmoudahmedd/draft-task-plg) task. It includes important folders such as language, media and sql. also I will develop a host of features some of which are listed below to solve the problems that have been mentioned.

### **The administration form (UI):**

▪ General tab

- Various options to select the type of law needed for your site (GDPR, CCPA, GDPR & CCPA).

- Auto-hide option where you can accept an implicit consent from the user on delay or on scroll.

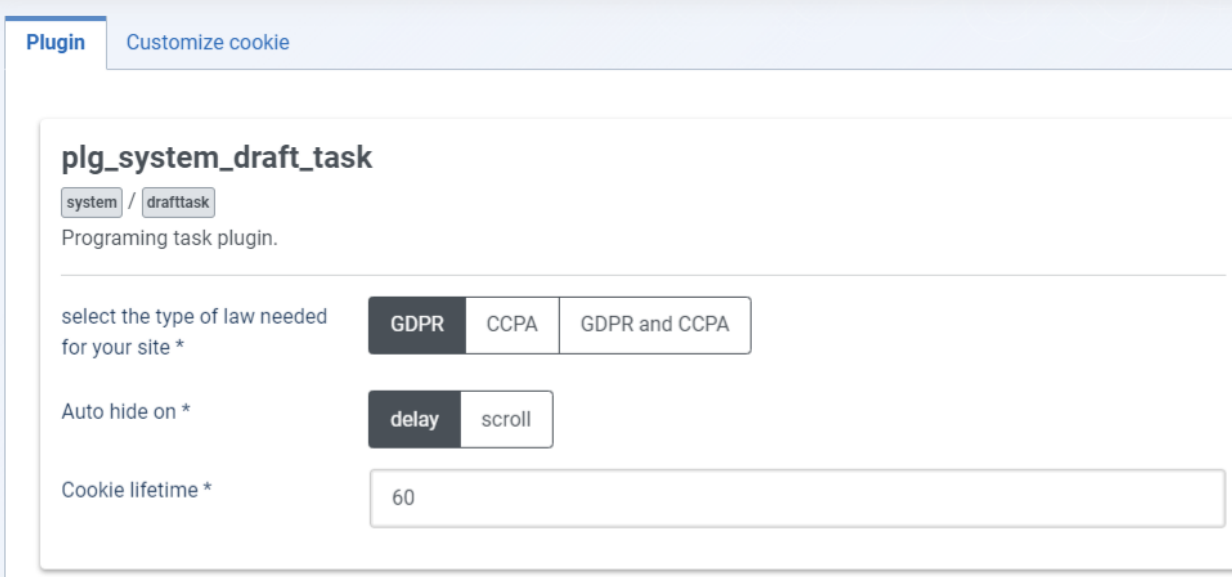

▪ Customize cookie

All the customization options are embedded within the customize cookie tab

- Add a message header for the notice in the field provided.
- Add a message in the field provided.
- Cookie bar colour.
- Text colour.
- Font.
- Option to cookie notice is shown in the banner format, into pop-up.
- Position (the notice at the header or at the footer).
- Add link for Cookie Policy page.

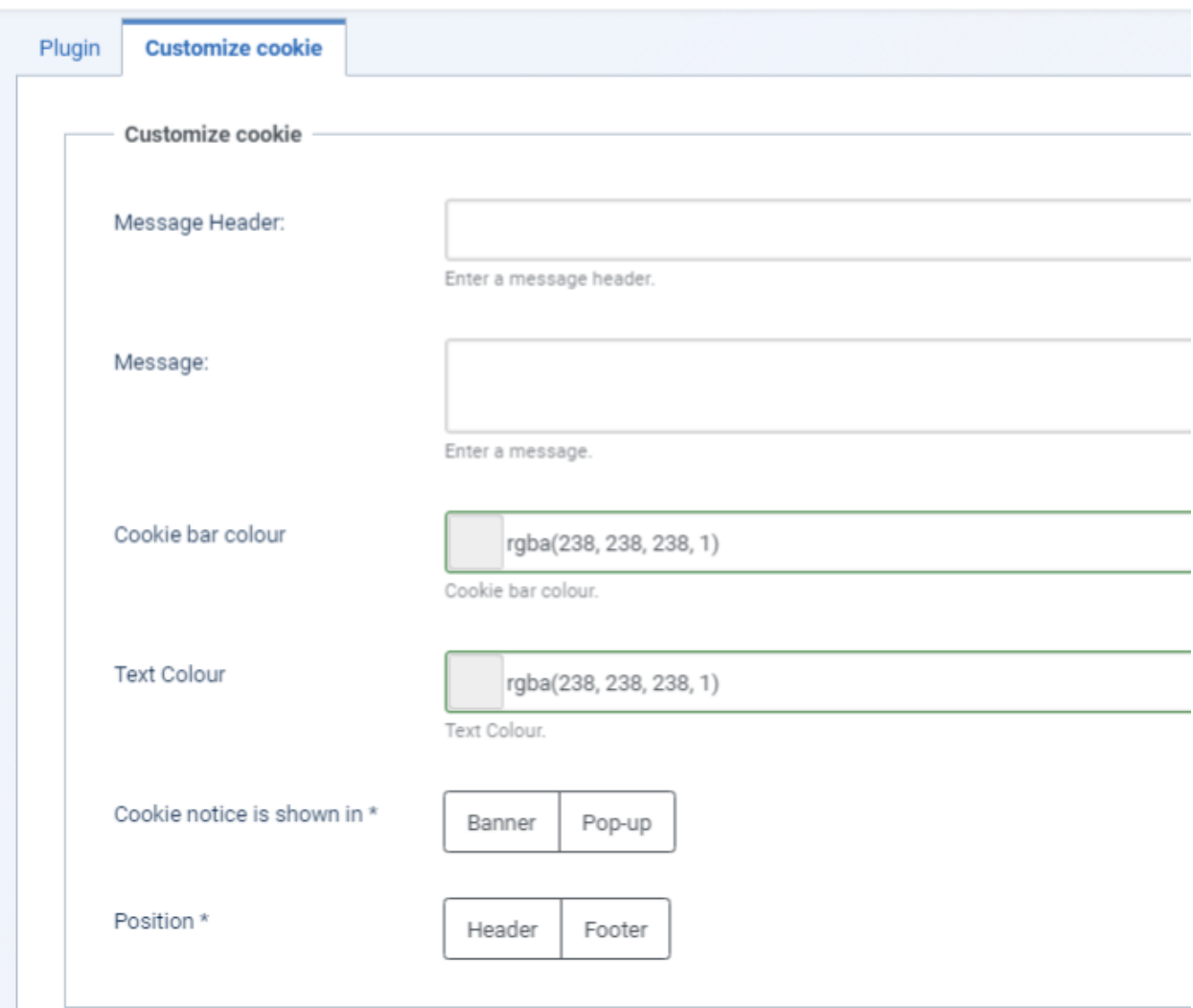

▪ Customize Buttons For accept, Reject, Settings buttons

- Text colour.
- Font.
- Geolocation API
- Integrate third party API for geolocation
- link address.
- location field name in the third party API.
- Generate Cookie Policy page
- Various options to select, then automatically generate the page.
- Cookie banner preview
- Display the cookie banner.

#### **The administration form (Back-End):**

### - onAjaxDraftTask

This is one of the functions in the back end, When the user clicks on the OK button, this function will be executed, which will insert a transaction with some important information like (User-Agent, URL where the user consents) in the database. To facilitate this process we will use ajax. As Ajax allows users to make asynchronous calls to a web server. to avoid waiting for all data to arrive before allowing the user to act once more.

```
lic function onAjaxDraftTask()
₹
     $userAgent = $this->app->input->server->get('HTTP_USER_AGENT', '', 'string');
     $requestUrl = $this->app->input->server->get('REQUEST_URI', '', 'string');
     // Generate a random UUID-<br>$uuid = $this->genUuid();
      // Generate a random hash to identify the action
     $ccuuid = md5 ($uuid . time());
     $data = new stdClass();<br>$data = new stdClass();
     puata->uuru = puuru;<br>$data->user_agent = $userAgent;<br>$data->consent_url = $requestUrl;<br>$data->action_taken = "all_cookies";
     .<br>$data->message = $message;<br>$data->ccuuid = $ccuuid;
     $data->created_at = date('Y-m-d H:i:s');
            $this->db->insertObject('cookie_consents', $data);
            $this->app->input->cookie->set(
                  "uuid",
                  $data->uuid,
                 rancoloury<br>
time() + $lifetime,<br>
$this->app->get('cookie_path', '/'),<br>
$this->app->get('cookie_domain', ''),<br>
$this->app->isHttpsForced(), true
            );
      ł
         tch (Exception $e)
     $data = array("ok");<br>return $data;
                                                                                                                                                            Activ
```
#### - genUuid

to Generate a universally unique identifier (UUID) used to identify visitors.

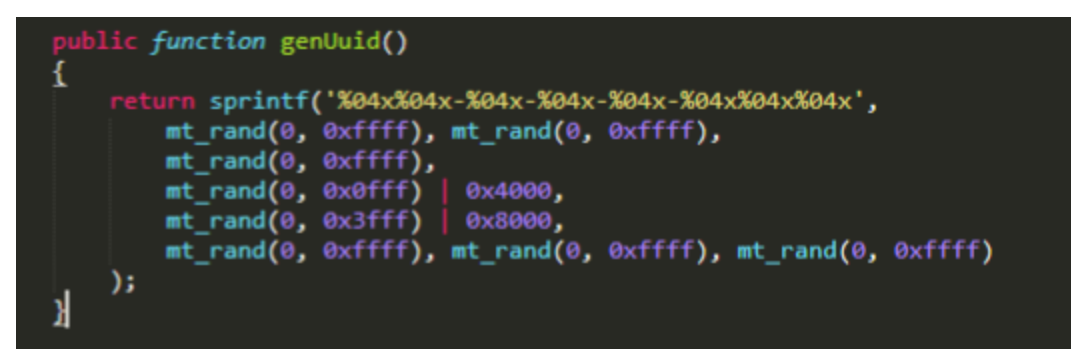

- onBeforeRender

When visiting the website, we must know if the visitor has previously given consent or not. Thus we need to set a cookie that will give us the consent date.

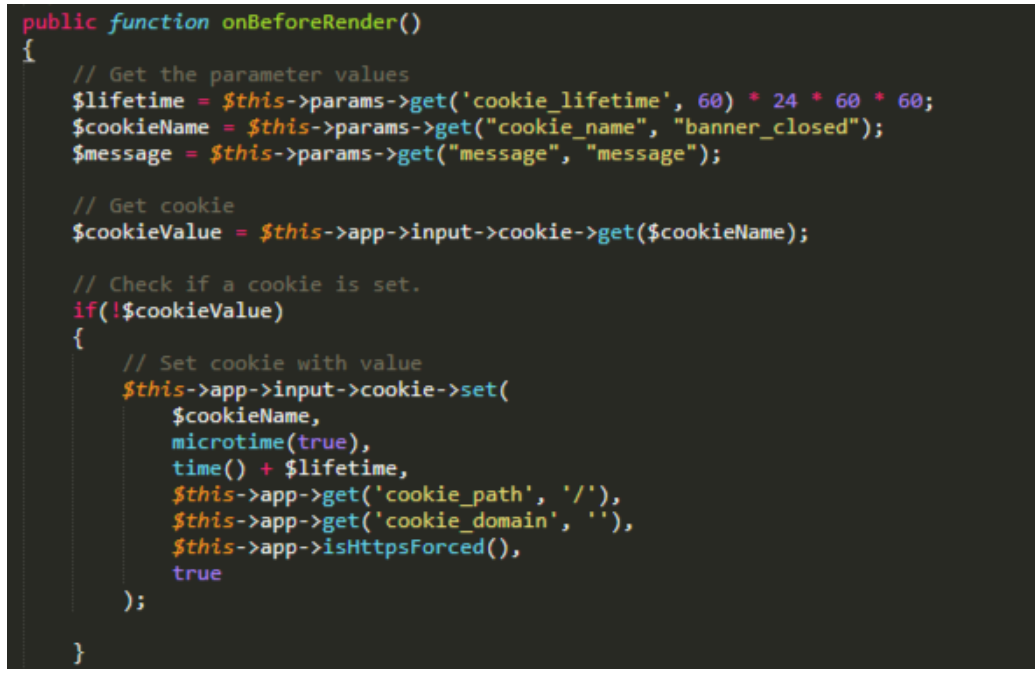

### **The database table:**

The database table has the following info.

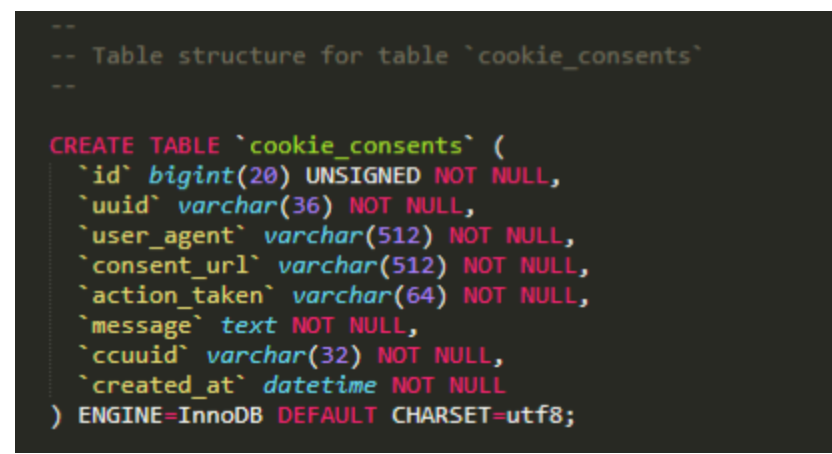

I used Index with **uuid** column to retrieve data from the database more quickly than otherwise.

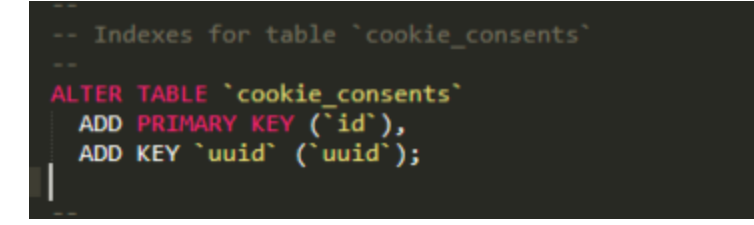

### **2. Improve Menu List view (Menu Items) & Menu-Module Assignment**

**My goal** for this task is to add information of the selected menu item and place the module menu assignment in the menu item. on another hand improvement user interface for Menu List view and Menu-Module Assignment.

**The problem** is that an overview is not presented to the user well, For example. user finds it difficult to assign modules in the menu item. As it is difficult to find the button easily.

### **Design and Description of my work**

The solution to the problem is mainly in modifying the user interface (UI), Because we need to move the Module Assignment button to the menu item by adding an additional column to the menus view. as well as add information of the selected menu item (like article title and id, category title and id)

I will research to understand more about the Joomla component, It would be nice if my mentor be well acquainted with Joomla components development. But that will not prevent me from learning with myself from Joomla! Documentation [https://docs.joomla.org/J4.x:Developing\\_an\\_MVC\\_Component](https://docs.joomla.org/J4.x:Developing_an_MVC_Component)

### **3. Improve Content**

### **The goal ofthe task**

My goal in this task is to improve content to make it not confused and not duplicated menu items. Which will facilitate viewing the articles for the Webmasters.

### **The problem**

The problem will be in two subtasks

- Displaying featured articles as the first articles in view.
- Remove the view featured.

### **Design and Description of my work**

For displaying featured articles as the first articles in view articles, There are several ways to display featured articles as first articles.

Among those ways in **com\_content/src/Model/ArticlesModel.php** file, By the way it is responsible for supporting a list of article records. this file contains function **populateState(\$ordering = 'a.featured', \$direction = 'DESC')**, Which has two parameters (\$ordering, \$direction).

By changing the value of the first parameter to be 'a.featured' instead of 'a.id' and keep the second parameter as it is 'desc'. because we need to display featured articles in descending order.

### As it is shown in the picture:

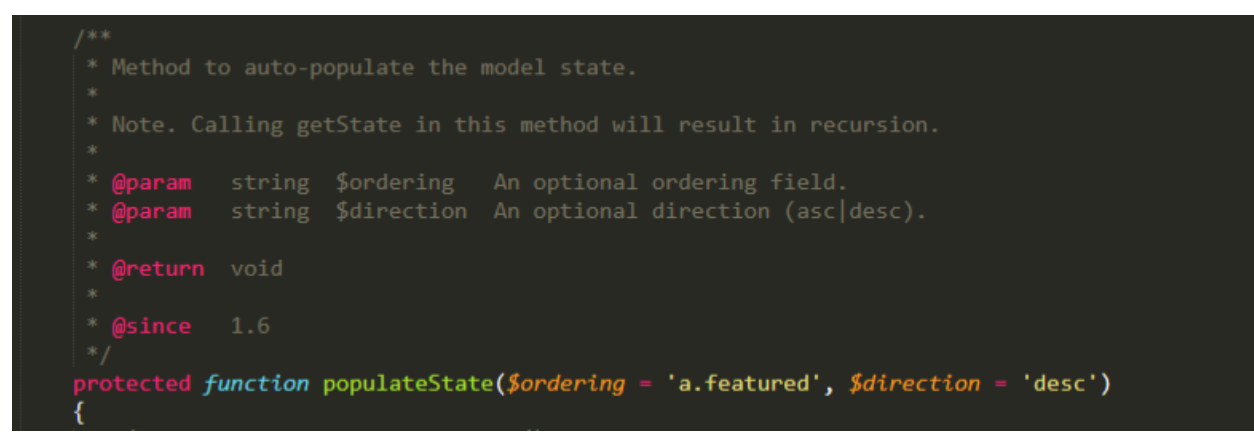

to remove the view featured, we are going to update the content component... first in presets **content.xml** We will delete this part to hide it from Toggle Menu.

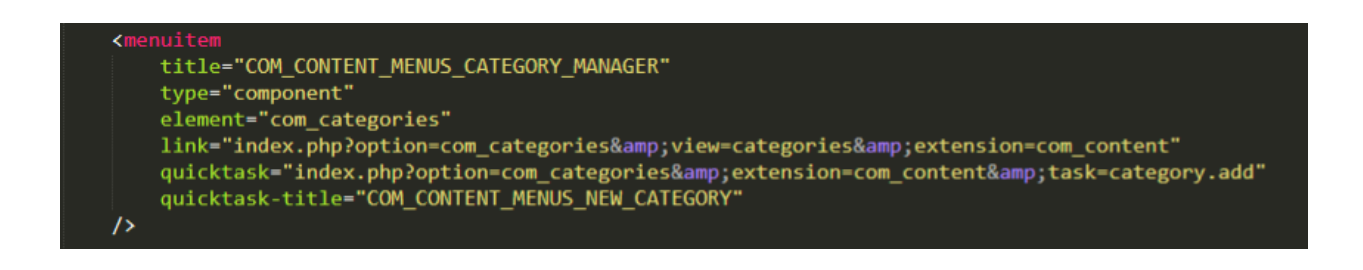

Then we delete **FeatureModel** in **com\_content/src/Model folder**, Featured folder in **com\_content/src/View**, featured folder in com\_content/tmpl

#### **Screenshot**

This is a cropped screenshot of the outcome for displaying featured articles written with Joomla 4.0.

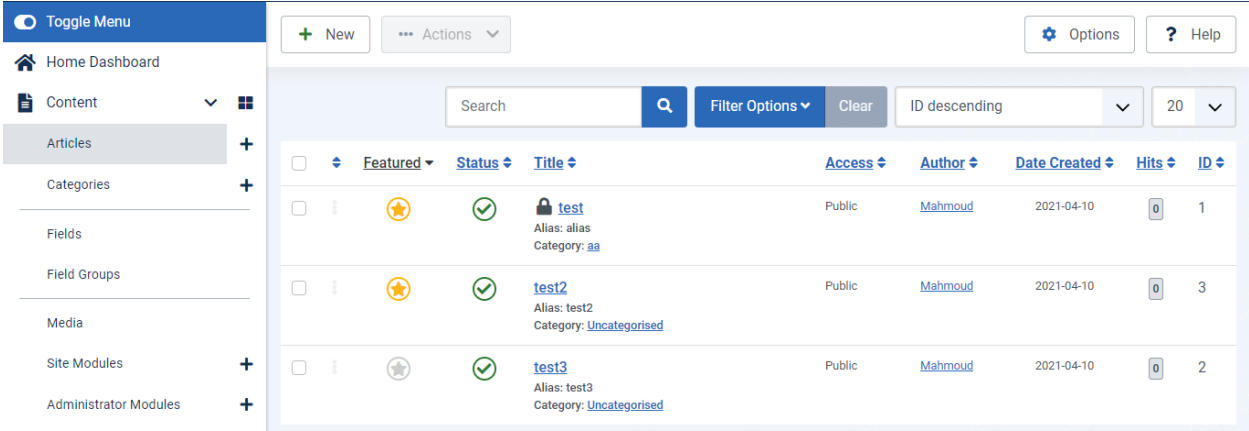

### **4. Improve the incorporation of modules in the Articles-Edit-View**

**My goal** is to improve the incorporation of modules in the Articles-Edit-View.

### **Design and Description of my work**

By enhancing the user interface (UI) the function to insert modules in an article will be supplemented with the function to create and edit.

I will research to understand more about the Articles Joomla component, It would be nice if my mentor be well acquainted with Articles Joomla components development.

## **Benefit of my work to the Joomla Project users & developers**

### **For Users:**

- All of the above tasks are suitable candidates after Joomla supports the cookie management system plugin and enhanced control, performance, etc. for users.

- Cookie management system plugin feature can be installed individually as a separate plugin without the need to make changes to the Joomla administrator page code.

### **For Developers:**

- I will be a new active contributor to the community and I will make an effort to accomplish the tasks required of me.

- I will keep my code clean and have comments to help those who want to contribute to develop those tasks after me.

- After the GSoC program is over, I would like to follow up more projects. I'll be happy to contribute to it. I would also like to propose new features that can help the growth of the Joomla CMS. As i believe that the three-month period with the Joomla community will increase my knowledge and make me able to do so.

### **Deliverables & Scheduling**

**The Request for Proposal timeline is as follows:** 

**- Pre Coding Phase (April 13 - May 17)**

### **April 13 to May 17**

**Contract Contract Contract** 

Although this is not a part of GSoC program, I will exploit this period to self study and get ready in case I get accepted to start coding without any latency. I will be giving minimum of 30 hours a week for this project during this period to accomplish these tasks:

- Familiarize myself more with how Joomla works.
- Get more familiar with the Joomla plugins/components development to create it.
- Trying to close the rest of the opened issues.

### **May 17 to June 7 (community bonding period)**

- Discuss the strategies and timeline with the mentors for any suggested modification.
- **Remain active regularly to efficiently discuss those strategies.**
- Finalize the implementation strategy of tasks' implementation in addition to any modifications suggested by the mentors.
- **- Phase 1 (June 7 – July 12)**
- Implement cookie management system plugin.
- Add unit/integration tests for the cookie management system plugin.

From June 7 to June 10

- Create the administration form UI (Manifest file)
- Create banner UI (HTML5/CSS3, JS)
- From June 10 to June 12
- Create pop-up UI (HTML5/CSS3, JS)
- From June 12 to June 30
- Back-End development for the plugin

From June 30 to July 5

▪ Support multiple language (.ini & sys.ini files)

From July 5 to July 12

- Add unit test for the plugin
- Add integration test for the plugin

### **- Phase 1 Evaluation (July 12 – July 16)**

- Discuss the drawbacks of Phase 1 with the mentor and ask for any improvements.
- Ask the mentor for any additional info required for Phase 2.
- Gain any missing information related to Phase 2

### **- Phase 2 (July 16 – July 31)**

- Improve Menu List view (Menu Items) with tests.
- Improve Menu-Module Assignment with tests.
- Improve Content with tests.
- **.** Improve the incorporation of modules in the Articles-Edit-View with tests.

### **- Phase 2 Evaluation (July 31 – Aug 4)**

- Discuss the drawbacks of Phase 2 with the mentor and ask for any improvements.
- Ask the mentor for any additional info required for the final Phase.
- Gain any missing information related to the final Phase.

### **- Final Phase (Aug 4 – Aug 16)**

▪ Complete the implementation and work on the documentation with code examples for cookie management system plugin.

▪ Submit final code and project summaries.

### **- Post GSoC**

I would like to follow up on this project even after the GSoC program is over. I'll be happy to contribute to the Joomla community after the GSoC.

### **Other commitments**

I will be involved with my midterm exams from May 15 to May 21. Also with my final exams from July 1 to July 15. So, I will interact less. However, I can give 10 hrs per week to my project/community during this time period. I assigned small tasks in this period.

### **Community Engagement**

### **A plugin to Joomla users**

#### **Brief**

**Contract Contract Contract** 

**Contract Contract Contract** 

I have developed a plugin to Joomla 3 users to help them to rank higher in search engines. SEOPlugin is a simple plugin, designed to help visitors and search engines to get the most out of your website.

#### **Some of which are listed below**

- . Automated technical SEO to generate meta tags, like description.
- . Meta description, for better branding and consistent snippets in the search results.
- . Set different title schema.

### **The plugin code**

Download the plugin to your local machine as a zip file package. The plugin code and working zip file are available on [GitHub](https://github.com/mahmoudahmedd/SEO-plugin).

### **User Interfaces**

The Plugin Administration Form

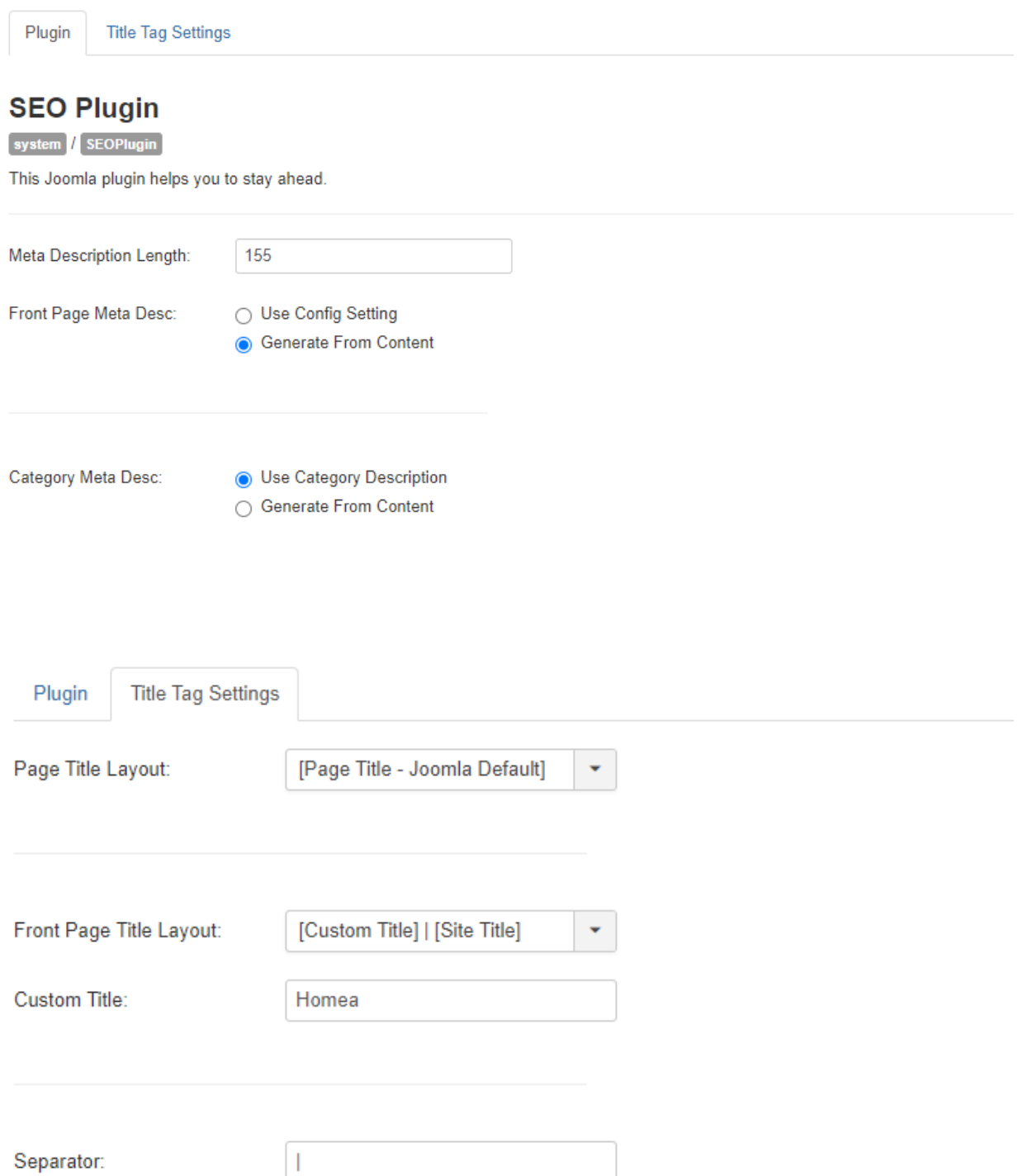

### **Appendix A: Programming Task**

### **Background**

ProgrammingTask plugin generates a nice popup with some informative Text. The plugin code and working zip file are available on GitHub: <https://github.com/mahmoudahmedd/programming-task-plg>

### **The zip file structure**

The installation zip file is structured like this:

```
programmingtask.zip
      language
          en-GBen-GB.plg_system_programmingtask.ini
                en-GB.plg_system_programmingtask.sys.ini
      media
           CSS
             main.css
           js
             app.js
      programmingtask.php
      programmingtask.xml
```
### **The manifest file**

The [manifest](https://github.com/mahmoudahmedd/programming-task-plg/blob/main/programmingtask.xml) file contains extension data and it tells the install code what goes where. the plugin files will be installed in **site\_root/plugins/system/programmingtask**.

The languages destination folder is **site\_root/administrator/language** and the media destination folder is **site\_root/media/plg\_system\_programming\_task**.

### **The language files**

The sys.ini file is used by the system during installation and when listing plugins.

The en-GB.plg\_system\_programmingtask.sys.ini file:

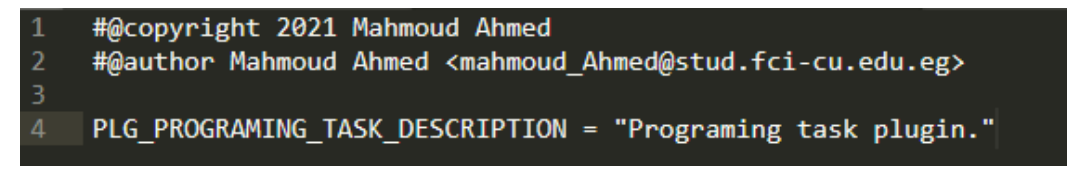

The .ini file is used when displaying the plugin parameters form.

The en-GB.plg\_system\_programmingtask.ini file:

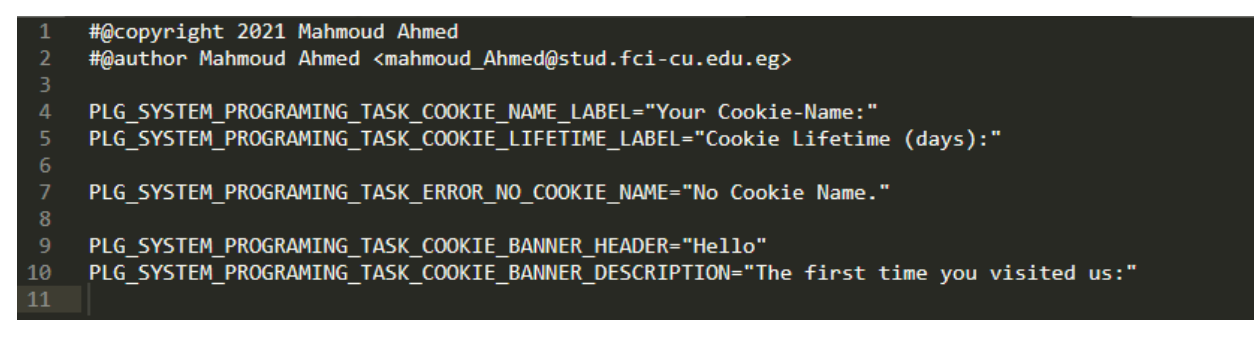

### **The media files**

The main.css file is a cascading style sheet (CSS) file used to format the contents of a webpage.

The app.js file is a document that contains myFunction() of JavaScript code to hide the form when pressing the "OK" button.

The app.js file:

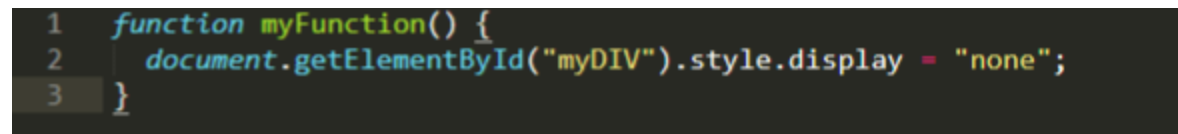

### **The Plugin Administration Form**

This form is available via the Administrator interface.

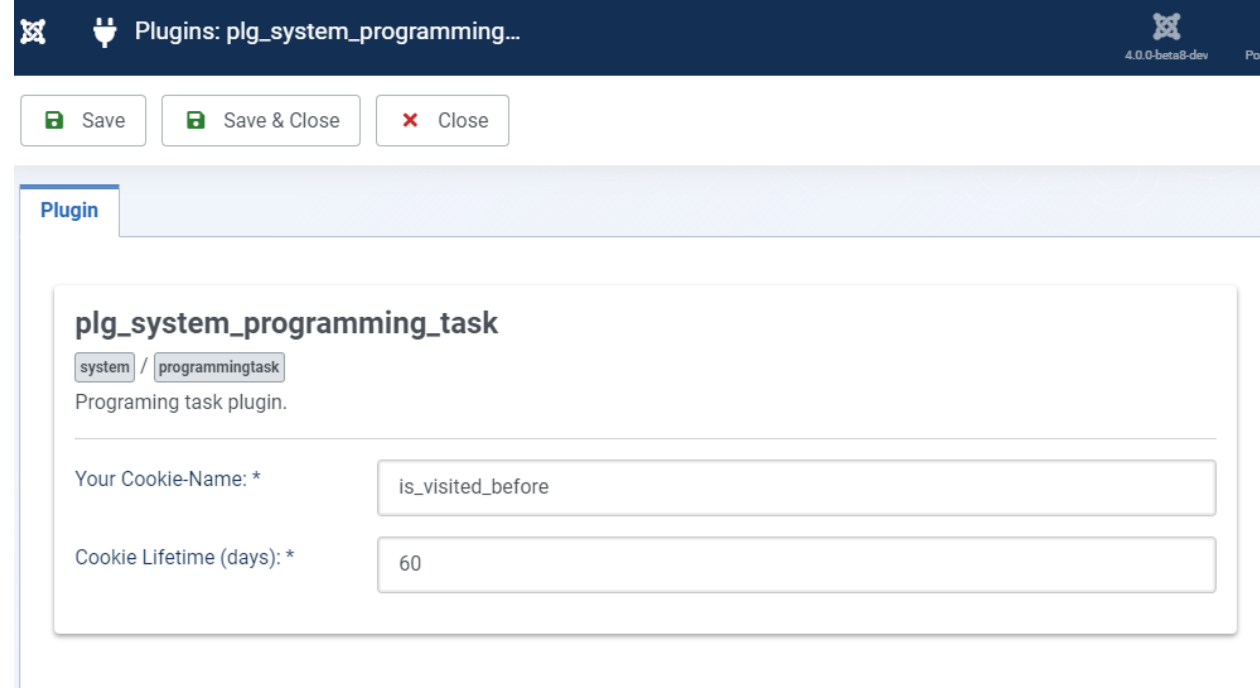

### **The Plugin Code**

See the code on [GitHub](https://github.com/mahmoudahmedd/programming-task-plg) for the full list.

The entry point from programmingtask.php:

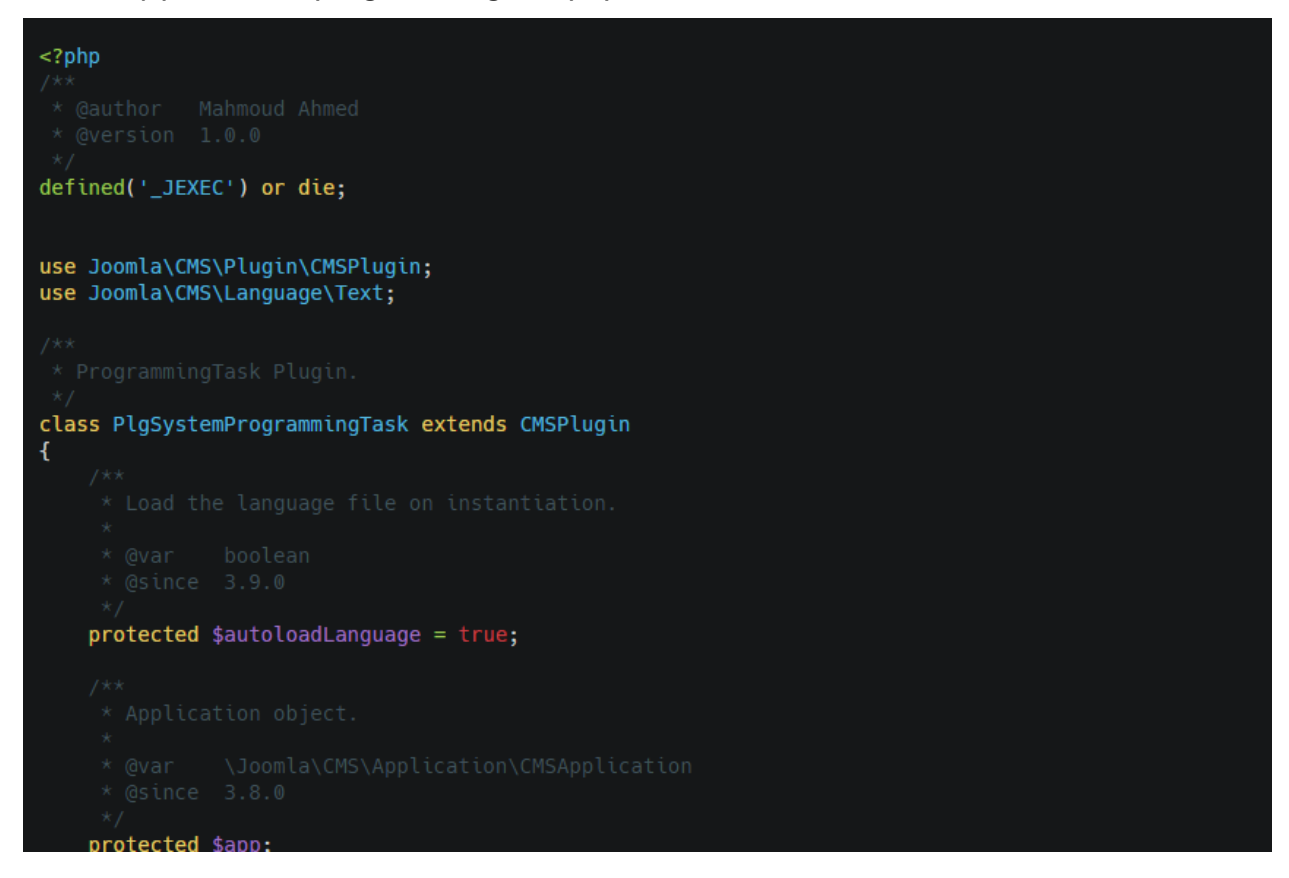

### **Screenshot**

This is a cropped screenshot of the outcome for a programming task written with Joomla 4.0.

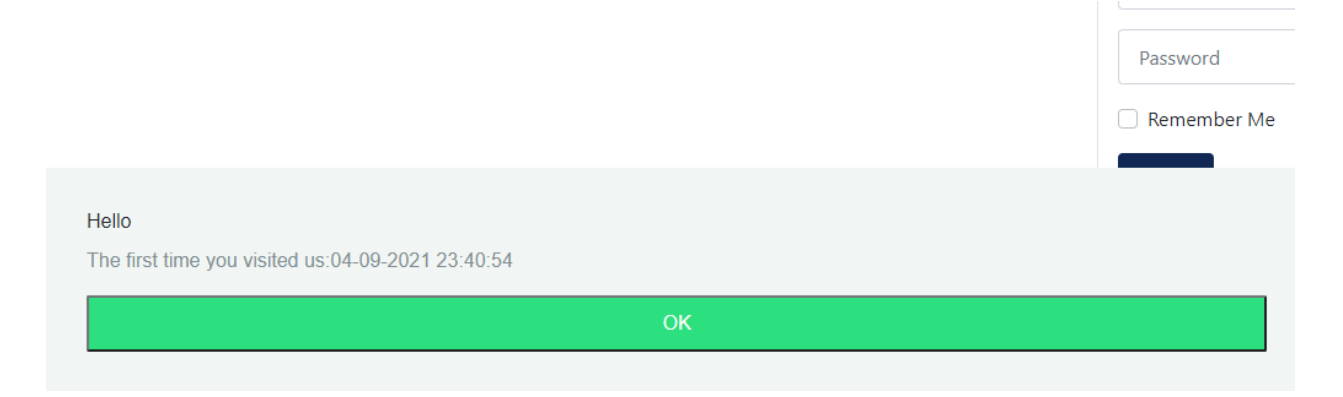